# **SZ NEW HOLLAND AGRICULTURE**

**New Holland Software Support** eNewsletter - July 2016 **[www.newhollandplm.com](http://www.newhollandplm.com)**

### **Preparing for harvest**

Harvest is not too far away and now is the perfect time to prepare your combine for harvest. This means preparing the monitor with the latest list of field names and exporting them to the monitor.

Regardless of the software you are using, a New Holland .cn1 folder needs to be exported to a clean monitor.

Getting the correct grower, farm and field information on to the monitor before the harvest will increase the chances of getting good yield data recorded correctly. The export process only takes a few seconds to do and importing the data on to a clean monitor will make sure it is easier for the operator to select the correct field rather than having to type it in each time.

#### **Monitor naming**

The default name of your monitor will be an alphanumeric code which when it is imported back in to the software can be confusing if you have a number monitors.

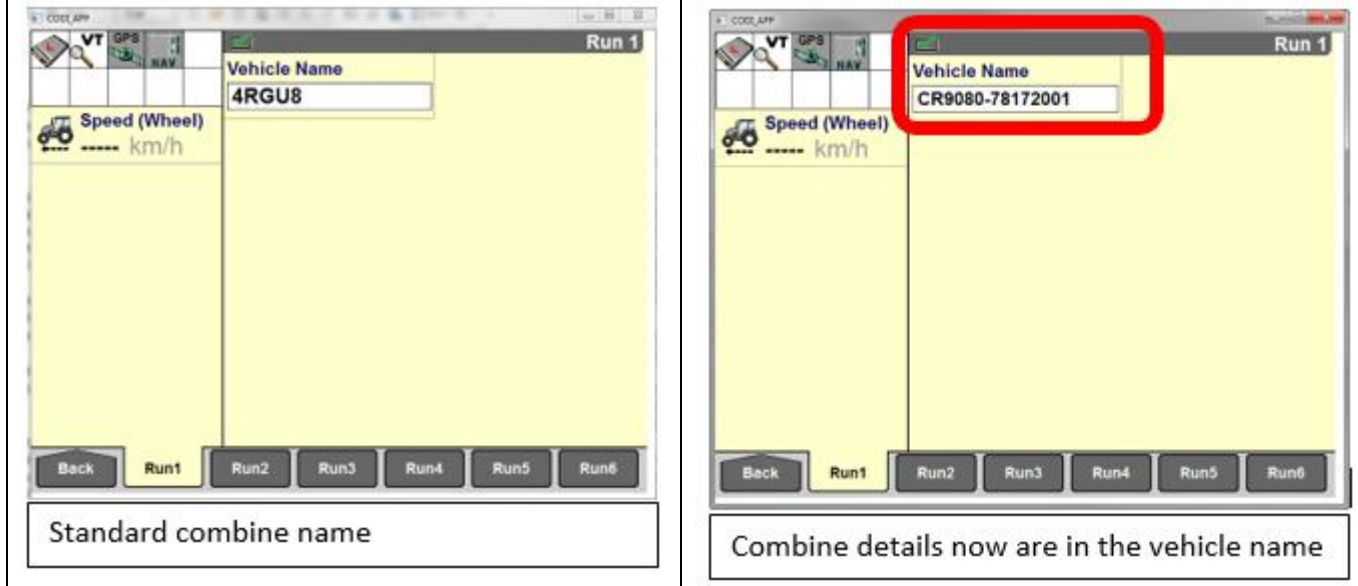

By renaming the monitor name to the model and serial number of your combine it will make it much easier to identify which machine you are using in the software and any generated reports you create

## **PLM Mapping software**

There are two versions of the new Holland software are available to customer:

- 1) PLM Viewer
- 2) PLM Mapping

PLM Viewer – This allows a user to view maps and information

PLM Mapping – This is the full featured software which can import yield data, create application maps and manage

# **PLM mapping software brochure**

A new PLM Mapping software brochure has been released for all dealers, customers and staff. To download the PDF click here to download the brochure.

## **New Holland Software Support**

If you need help and guidance on how to use the desktop software please contact Ian Beecher-Jones on 07967 637 985 or [ian@nhsoftwaresupport.com](mailto:ian@nhsoftwaresupport.com). You will have to have support

points to access the service. If you need more they can be purchased via the New Holland PLM portal here

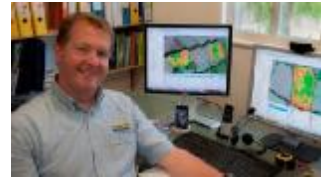

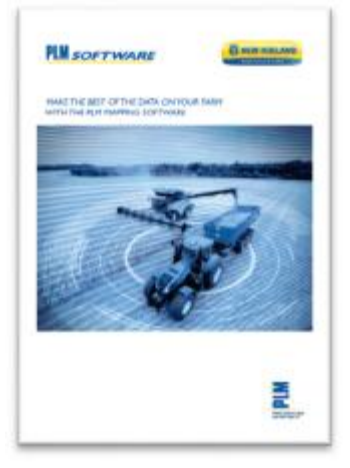